# Übungen Linux-Praktikum Blatt 1

Dirk Frettlöh (dfrettloeh@techfak.de) 20.10.2022

### Aufgabe 1

Gegeben sei das Verzeichnis temp mit der nachfolgend gezeigten Darstellung im Datei-Browser. In diesem Verzeichnis befinden sich die Objekte Briefe und liste.txt sowie die in der graphischen Darstellungen nicht zu sehenden Objekte . und ...

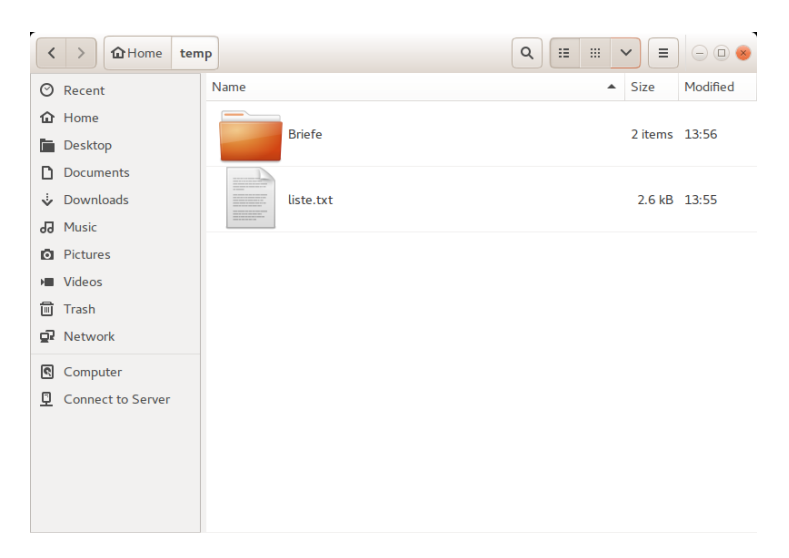

Kreuzen Sie an, welche Funktion(en) diese Objekte haben:

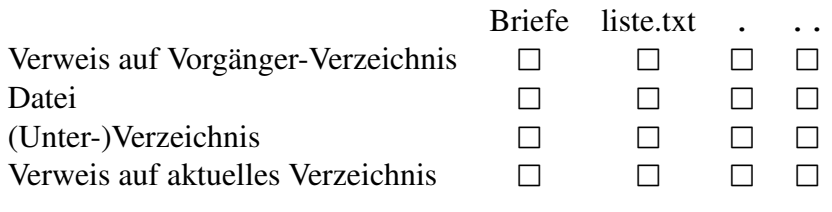

## Aufgabe 2

Unter der folgenden URL können Sie das Dateiarchiv dateien01.tar.gz herunterladen:

[https://www.math.uni-bielefeld.de/˜frettloe/teach/unix/dateien01.tar.gz](https://www.math.uni-bielefeld.de/~frettloe/teach/unix/dateien01.tar.gz)

Das Archiv können Sie anschließend mit dem Befehl tar xzf dateien01.tar.gz im aktuellen Verzeichnis auspacken. Es entsteht ein Unterverzeichnis uebungen01/. Die nächsten Aufgaben beziehen sich alle auf dieses Unterverzeichnis.

Die folgenden Fragen können im Verzeichnis uebungen01/bachelor/ getestet werden (siehe auch Aufgabe 6).

a) Wie kann man die Namen aller Dateien mit der Endung .pdf im aktuellen Verzeichnis anzeigen lassen?

- b) Wie kann man alle Dateien im aktuellen Verzeichnis anzeigen lassen, deren Namen genau 9 Zeichen lang sind?
- c) Wie kann man alle Dateien im aktuellen Verzeichnis anzeigen lassen, deren Namen so aufgebaut ist: 9 beliebige Zeichen, dann ein Punkt, dann die Dateiendung (beliebiger Länge)?
- d) Wie kann man alle Dateien im aktuellen Verzeichnis anzeigen lassen, deren Namen mit einer Ziffer oder einem Großbuchstaben beginnen?
- e) Wie kann man alle Dateien im aktuellen Verzeichnis anzeigen lassen, deren Namen mit p,q,r,s oder t beginnt?
- f) Wie kann man alle Dateien im aktuellen Verzeichnis anzeigen lassen, deren Namen irgendwo ein e enthält, und direkt hinter dem e ein i?
- g) Wie kann man alle Dateien im aktuellen Verzeichnis anzeigen lassen, deren Namen irgendwo ein e enthält, und irgendwo hinter dem e ein i?
- h) Wie kann man alle Dateien im aktuellen Verzeichnis anzeigen lassen, deren Namen irgendwo ein e und irgendwo ein i enthält?

#### Aufgabe 3

Im aktuellen Verzeichnis uebungen01/bachelor/ sind die folgenden Dateien vorhanden (Ausgabeformat wie bei 1s):

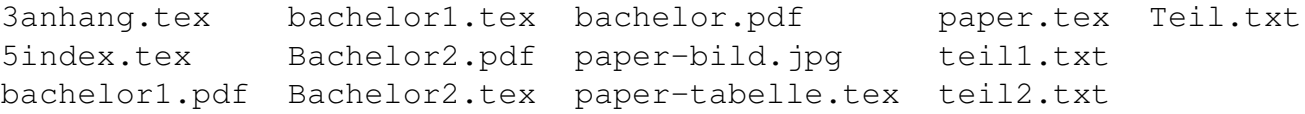

Geben Sie die Kommandozeilenbefehle für die folgende Teilaufgaben an. Benutzen Sie — soweit es möglich und sinnvoll ist — Wildcards, um die Anzahl der einzugebenden Befehle zu minimieren:

- a) Anlegen eines Unterverzeichnisses mit dem Namen ablage.
- b) Verschieben der Dateien paper.tex, paper-tabelle.tex und paper-bild.jpg in das Unterverzeichnis "ablage".
- c) Löschen der Dateien  $\text{teill}.txt$  und  $\text{teill}.txt$  (ohne weitere Dateien zu löschen).
- d) Verschieben von bachelor1.pdf und Bachelor2.pdf nach ablage (ohne weitere Dateien zu verschieben).

## Aufgabe 4

Der Nutzer tux hat unter anderem die folgenden Unterverzeichnisse und Dateien:

```
/homes/tux
/homes/tux/uebungen01/archiv
/homes/tux/uebungen01/arbeit/ergebnisse.tex
/homes/tux/uebungen01/arbeit/ergebnisse.tex˜
/homes/tux/uebungen01/vorlagen/forschung.tex
```
Der Nutzer tux möchte seine Datei ergebnisse.tex ~ löschen. Dann möchte er die Datei ergebnisse.tex unter dem Namen ergebnisse2017.tex in das Unterverzeichnis archiv verschieben. Anschließend möchte er von der Datei forschung.tex eine neue Kopie mit dem Namen ergebnisse2020.tex im Verzeichnis arbeit erstellen, so dass sich die folgende Situation ergibt:

```
/homes/tux
/homes/tux/uebungen01/archiv/ergebnisse2017.tex
/homes/tux/uebungen01/arbeit/ergebnisse2020.tex
/homes/tux/uebungen01/vorlagen/forschung.tex
```
Welche Befehle muss der Benutzer tux für die Aufgaben eingeben, wenn er sich zu Anfang im Verzeichnis /homes/tux/uebungen01/arbeit befindet und es ihm nicht erlaubt ist, den Befehl cd zu verwenden?

## Aufgabe 5

Der Benutzer tux gibt folgende Kommandos ein:

```
cd /homes/tux/ablage
cd ../projekt/software
cd ../dokumentation
cd bildschirmfotos
pwd
```
Es gibt dabei keine Fehlermeldung. Wie lautet der absolute Pfad, den der zuletzt eingegebene Befehl pwd ausgibt?

Man kann sich fragen, was passiert, wenn wir den aktuellen Ordner, in dem wir uns gerade befinden, löschen. Probieren Sie es aus! Legen Sie einen Ordner test an, wechseln Sie in diesen Ordner und löschen Sie ihn miitels rm -rf ../test. Was liefert danach der Befehl ls? Was liefert der Befehl pwd? Was liefert der Befehl cd ..? Wie kommen Sie wieder in Ihr Homeverzeichnis?

### Aufgabe 6

Schreiben Sie die Binarzahlen 11111111, 11010100 und 01101001 in Dezimalzahlschreibweise ¨ und in Hexadezimalschreibweise.

Schreiben Sie die Hexadezimalzahlen 64h und DEh in Binar- und in Dezimalschreibweise. ¨ Welche Worte werden durch die folgende Zahlenfolge mit Hilfe der ASCII-Tabelle (siehe Folien von Vorlesung 1) kodiert?

42h 6fh 72h 75h 73h 73h 69h 61h 41h 72h 6Dh 69h 6Eh 69h 61h

Knobelaufgabe: Meine Nichten lernen in der Schule ein Zahlensystem, dass weder dezimal noch binär noch hexadezimal ist. Sie schreiben 253 für die Zahl, die wir in dezimal 136 schreiben würden. Was ist die Basis des Zahlensystems meiner Nichten?

#### Aufgabe 7

Verwenden Sie die "Manualpages" von Linux, um die folgenden Informationen herauszufinden:

- a) Wie heißt der Befehl, um einen Kalender (engl.: "calendar") auf die Kommandozeile auszugeben?
- b) Wie lautet der Aufruf des Befehls, um die Tage des Monats Oktober 3021 wie nachstehend gezeigt auszugeben?

October 3021 Su Mo Tu We Th Fr Sa 1 2 3 4 5 6 7 8 9 10 11 12 13 14 15 16 17 18 19 20 21 22 23 24 25 26 27 28 29 30 31

c) Wie lautet der Befehl, um das Datum des Ostersonntags 3021 anzeigen zu lassen? (Obacht, das ist knifflig, aber geht)

#### Downloads (Folien, Übungsblätter)

[https://www.math.uni-bielefeld.de/˜frettloe/teach/unix22.html](https://www.math.uni-bielefeld.de/~frettloe/teach/unix22.html)

#### Hinweise zu den Ubungen ¨

Die Übungen dienen dem Erlernen von Linux. Es gibt keine Abgabepflicht, es gibt überhaupt keine Abgaben. In der **A&D-Klausur** am Ende des Semesters werden allerdings Linux-Fragen vorkommen. Außerdem brauchen Sie im Verlaufe des Studiums solide Linuxkenntnisse. Daher ist es sinnvoll, dass Sie die Übungen entweder selbständig lösen, oder aber eines der Tutorien besuchen und die Übungen dort bearbeiten. Darüber hinaus können Sie in den Tutorien den Tutoren Fragen stellen zu Übungen und Vorlesung.